# 情報Ⅰ

- 2-2 ネットワーク実験
- 2-2-1 コマンドプロンプト起動
- 2-2-2 CUI と GUI の操作感覚 ユーザインタフェース
- 2-2-3 LAN内でのIPアドレス
- 2-2-4 グローバルIP
- 2-2-5 サブネットマスク
- 2-2-6 導通確認実験
- 2-2-7 通信ポート確認実験
- 2−2−8 WebサーバURL確認実験
- 2-2-9 Webサーバへの通信確認実験
- 2-2-10 Webサーバへの経路確認実験

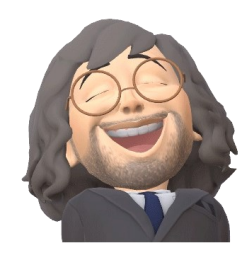

## 2-2-1:コマンドプロンプト起動

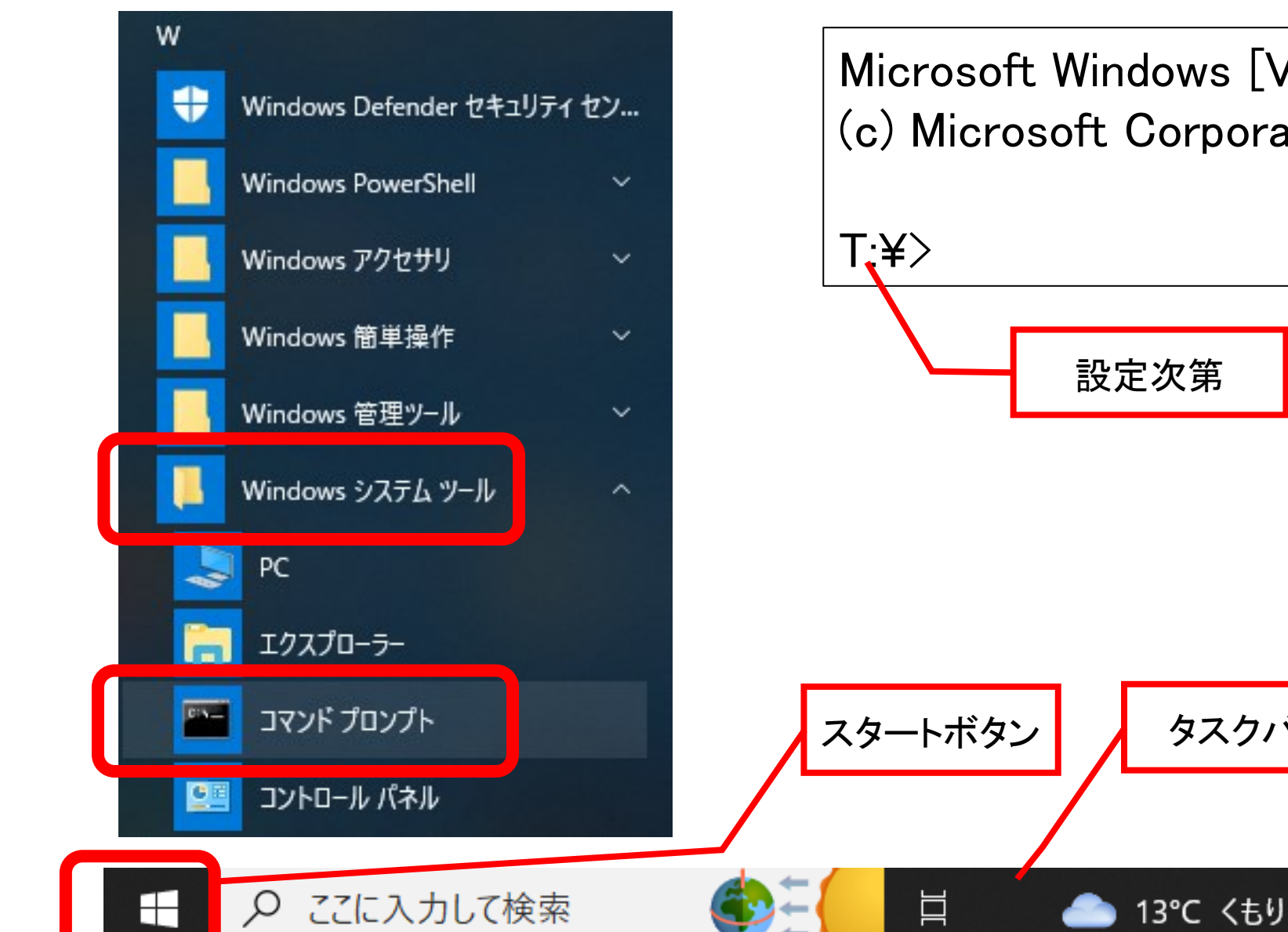

Microsoft Windows [Version 10.0.19045.2728] (c) Microsoft Corporation. All rights reserved. スタートボタン <mark>┃ ゟ</mark> タスクバー ┃ ┃ ┃ ┃ ┃ ┃ ┃ ┃ NE(辞書) 8:33 13℃ くもり へ ② 系 印) □ ① あ 局

2023/03/21

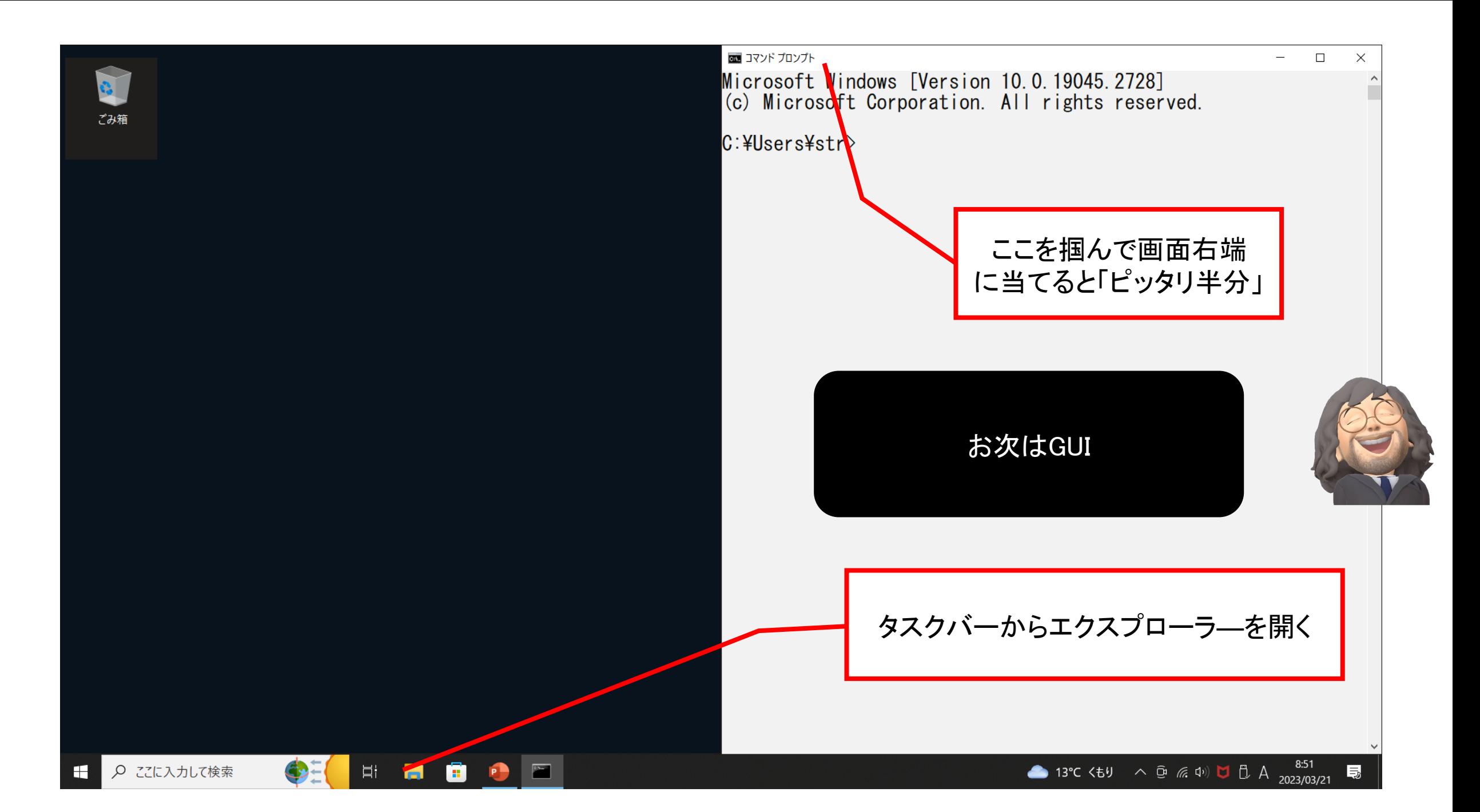

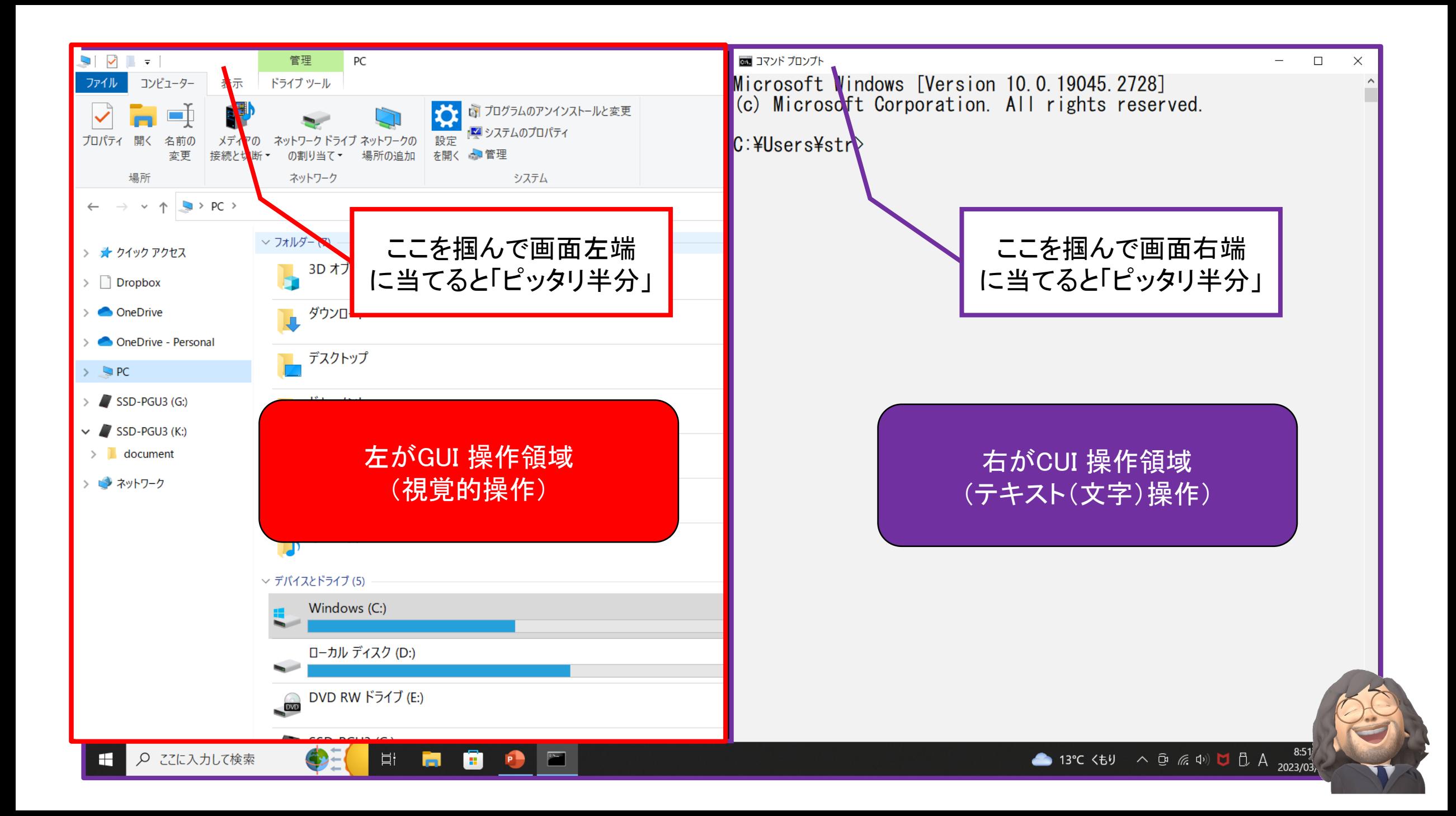

## 2-2-2:初めにCUI と GUI の操作感覚の相違を比較する(ユーザインタフェース) ①GUI:C:¥Users¥str ①CUI: dir

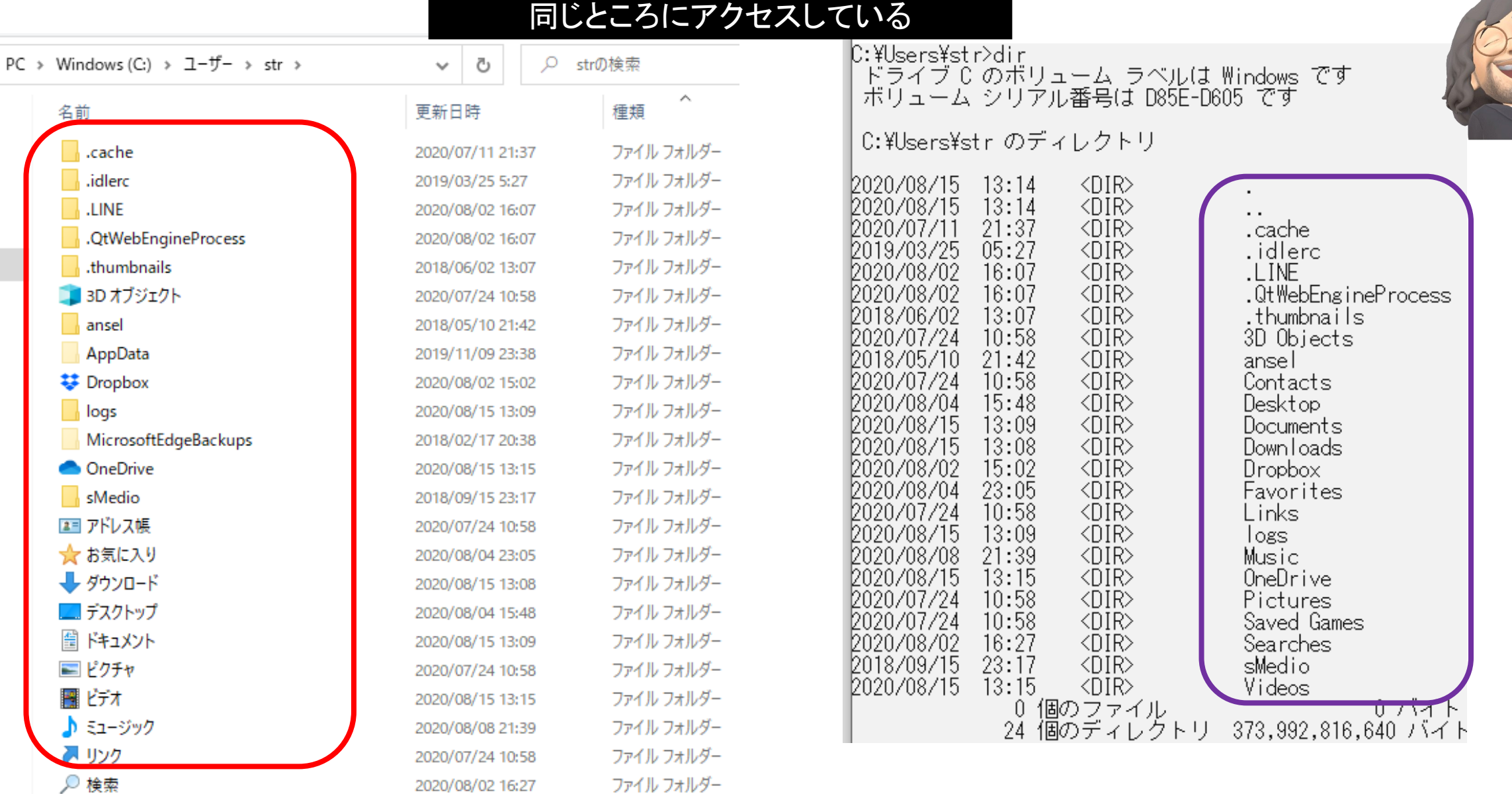

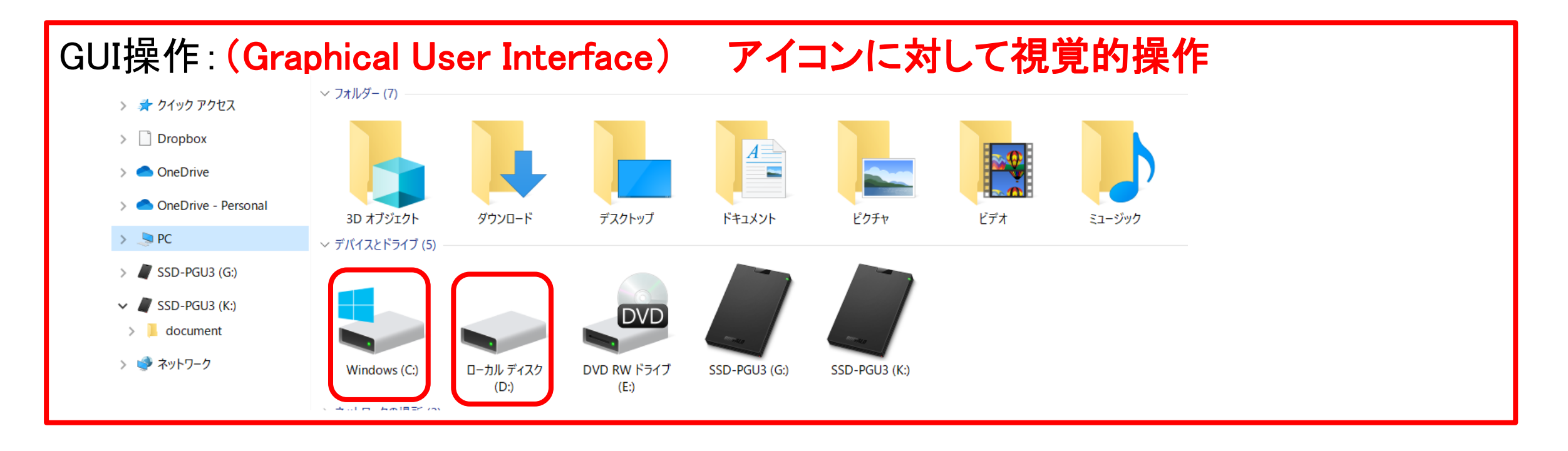

CUI操作(Character-based User Interface) テキスト(文字)による操作 ② T:¥>cd /d D:

③ D:¥>cd /d C:

 $(4)$  C:¥>tree

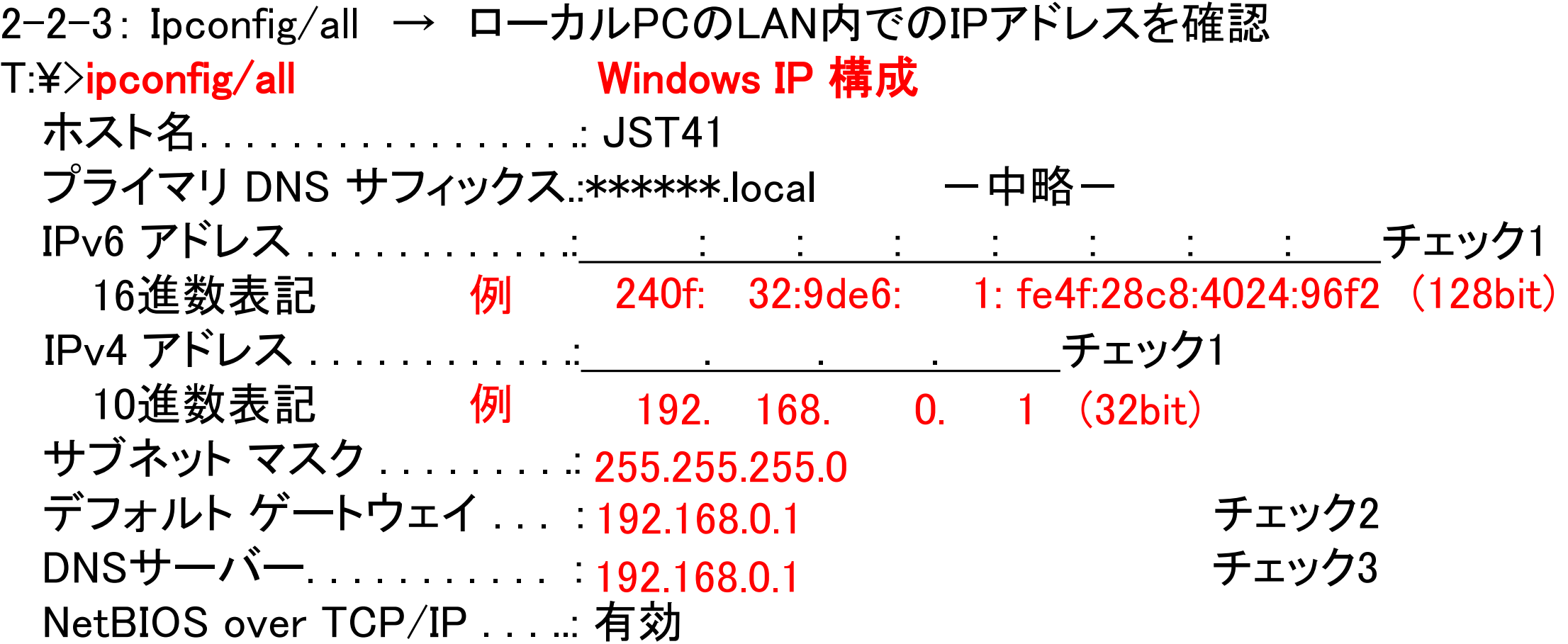

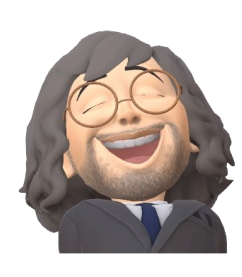

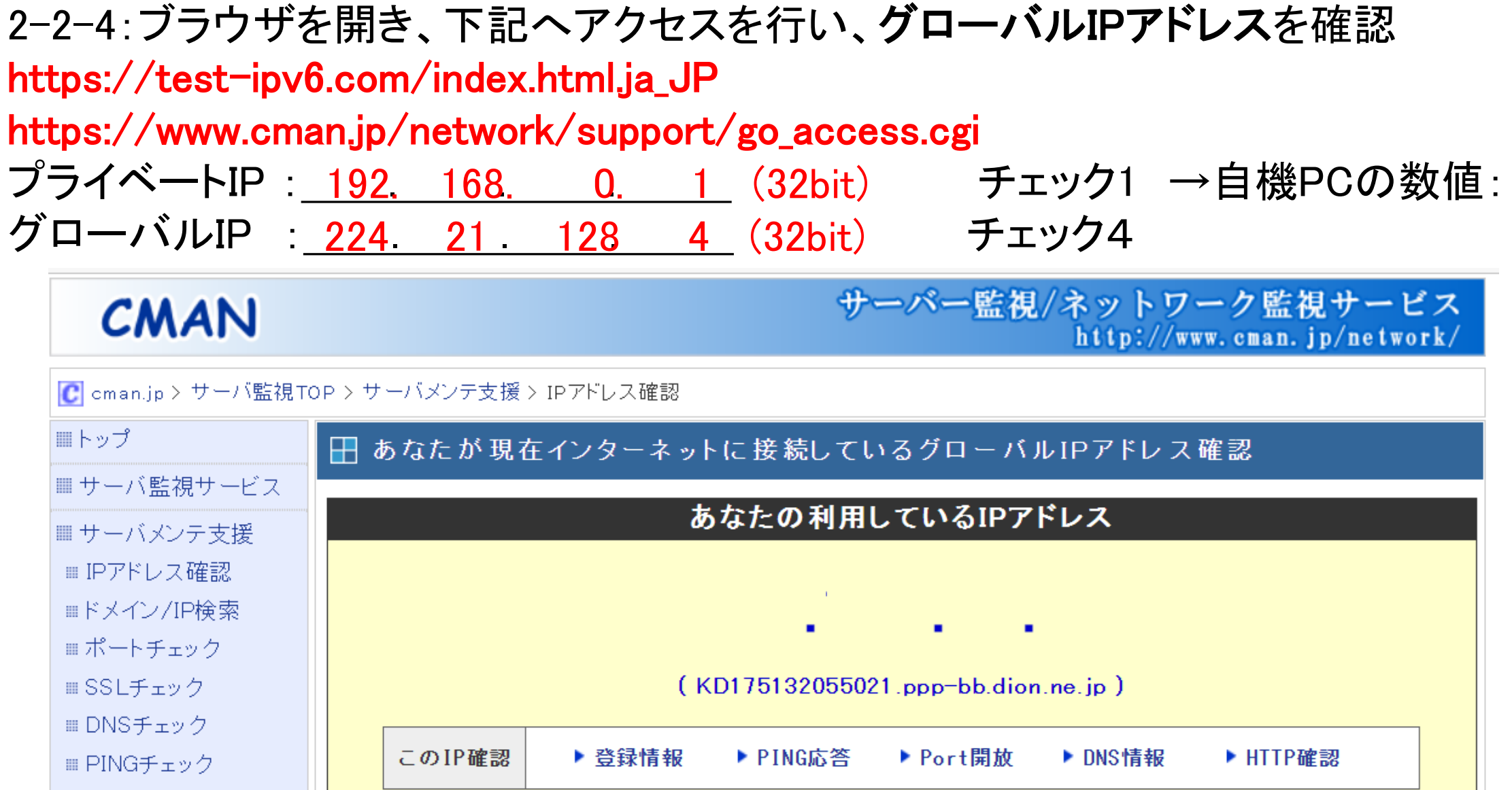

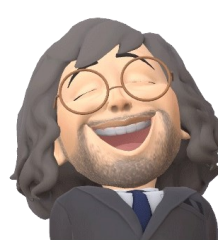

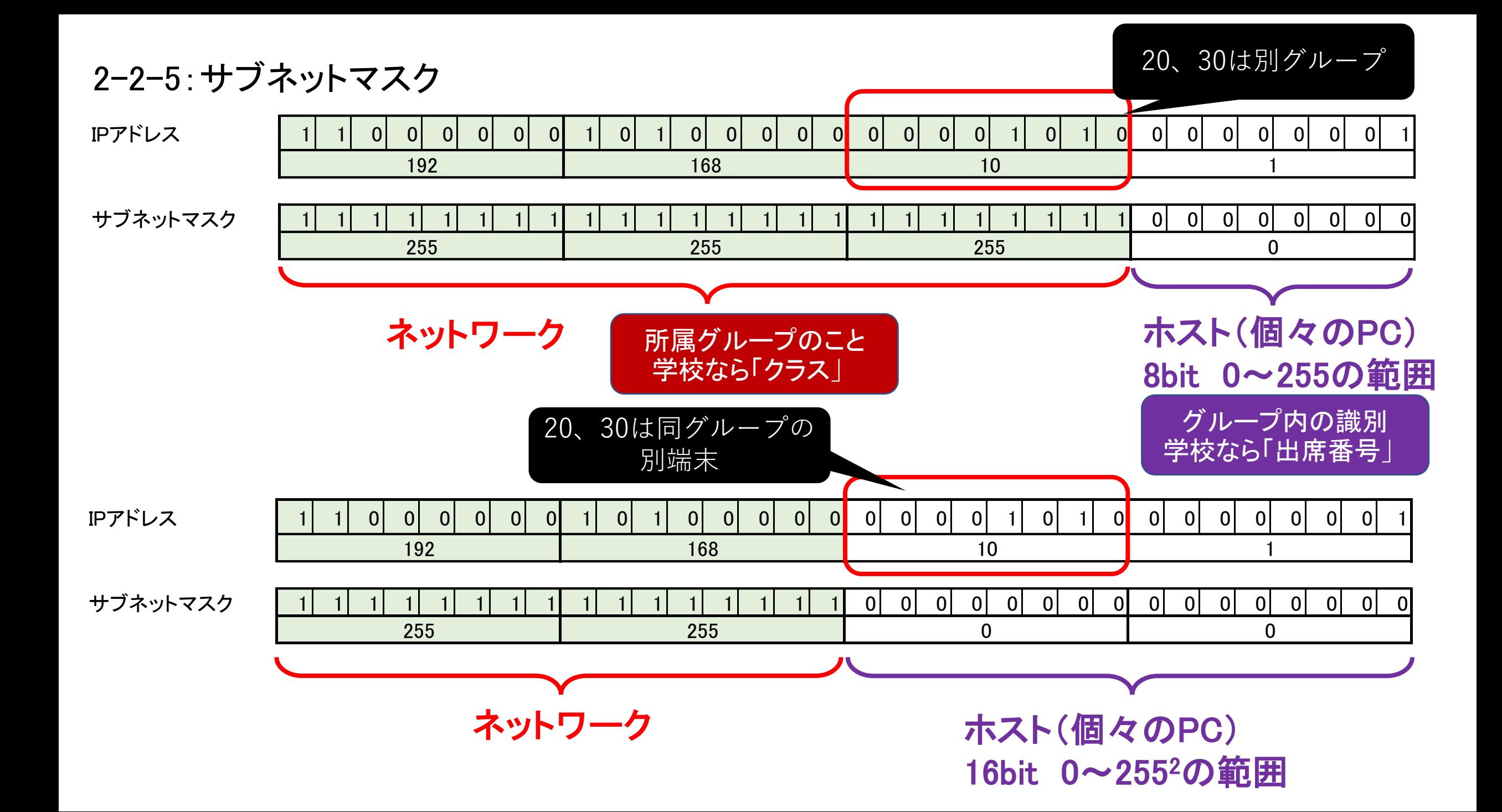

ネットワーク部とホスト部の実際例 ・プライベートIP 10.103.15.1 ・サブネットマスク 255.255.240.0

00001010 . 01100111 . 00001111 . 00000001 11111111 . 11111111 . 11110000 . 00000000

ネットワーク部 : LANのグループ・・・下線部 ホスト部 : 個体識別(出席番号)

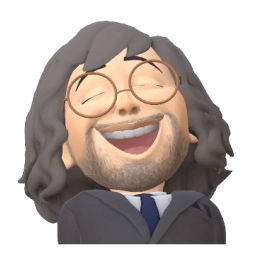

ネットワーク部: 00001010.01100111.0000 ···20bit ■ネットワーク部範囲をサブネットマスクの1と0の境界で判断

ホスト部 : 1111 . 00000001 ➡ホスト部が12ビット、接続可能なコンピュータの台数は2<sup>12</sup> - 2 ・・・12bit  $= 4,096 - 2 = 4,094$ 

ホスト部が全て0・・・ネットワークアドレス:ネットワークの識別子 ホスト部が全て1…ブロードキャストアドレス:ネットワーク内全ホストにメッセージを送る

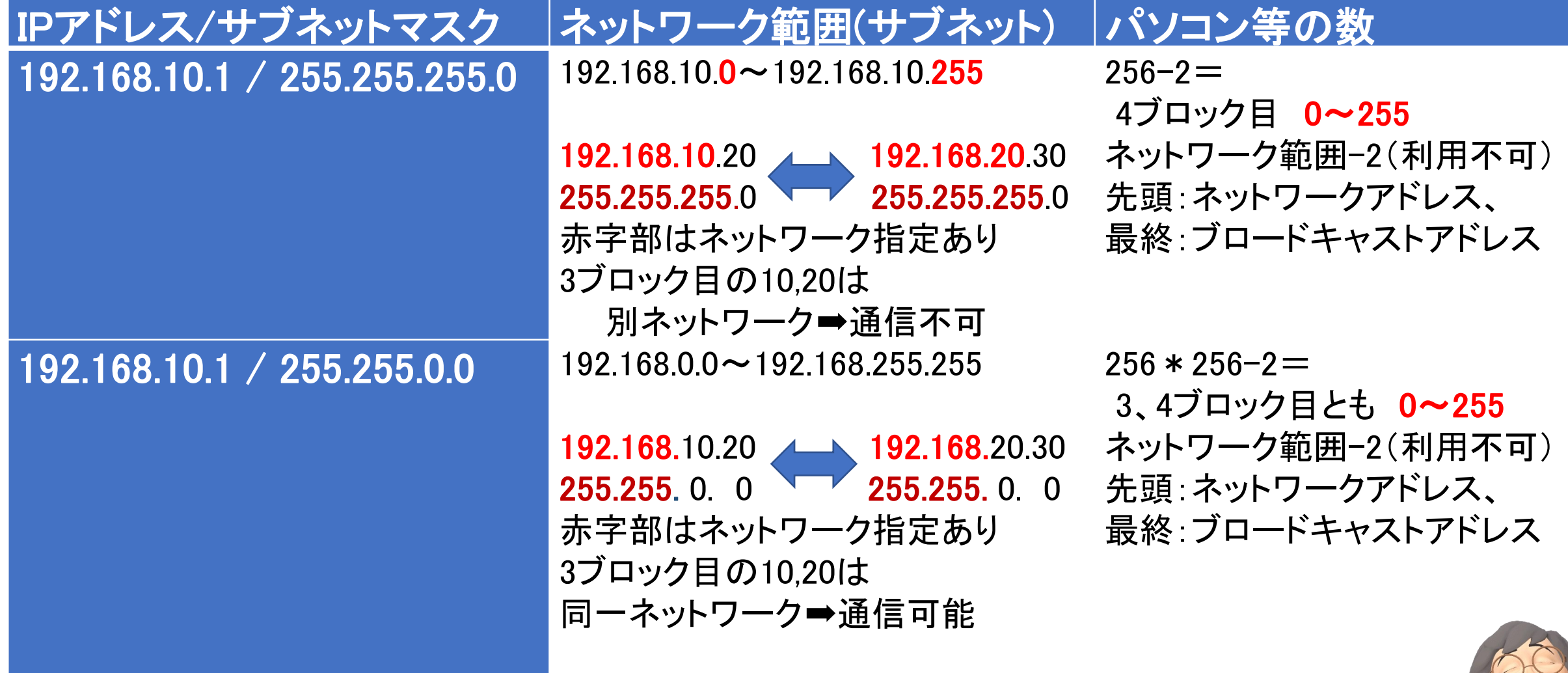

 $\begin{minipage}{0.03\textwidth} \begin{tabular}{|l|l|} \hline \textbf{1} & \textbf{2} & \textbf{3} & \textbf{4} & \textbf{5} & \textbf{5} & \textbf{6} & \textbf{6} & \textbf{7} & \textbf{8} & \textbf{8} & \textbf{9} & \textbf{10} & \textbf{10} & \textbf{10} & \textbf{10} & \textbf{10} & \textbf{10} & \textbf{10} & \textbf{10} & \textbf{10} & \textbf{10} & \textbf{10} & \textbf{10} & \textbf{10} & \text$ 

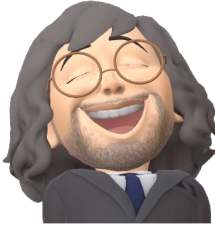

2-2-6:導通確認実験 ①DNSサーバへの導通実験 ②結果考察 T:¥>ping 192 168 0 1 チェック3を代入する 結果 しゅうしょう しゅうしゃ ラェック5

T:¥>ping 192.168.0.1

192.168.0.1 に ping を送信しています 32 バイトのデータ: 192.168.0.1 からの応答: バイト数 =32 時間 =1ms TTL=255 192.168.0.1 からの応答: バイト数 =32 時間 =2ms TTL=255 192.168.0.1 からの応答: バイト数 =32 時間 =2ms TTL=255 192.168.0.1 からの応答: バイト数 =32 時間 =2ms TTL=255

192.168.0.1 の ping 統計:

パケット数: 送信 = 4、受信 = 4、損失 = 0 (0% の損失)、ラウンド トリップの概算時間 (ミリ秒): 最小 = 1ms、最大 = 2ms、平均 = 1ms

DNSサーバが受信したことを応答している

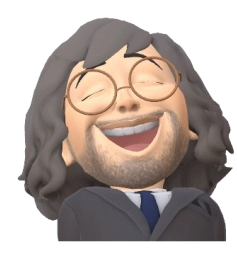

2-2-7:通信ポート確認実験 ①コマンドプロンプト netstat –ano ➡ ポート、通信状態を確認 ②結果考察

T:¥>netstat -ano アクティブな接続 プロトコル ローカル アドレス 外部アドレス 状態 PID TCP 0.0.0.0:80 0.0.0.0:0 LISTENING 3292 TCP 0.0.0.0:135 0.0.0.0:0 LISTENING 1032 UDP 127.0.0.1:65000 \*:\* 3564

- ③ ポート:プロトコル(規約) 20.21 :ftp 25 :smtp 80 :http 110 :pop3
	- 443 :https

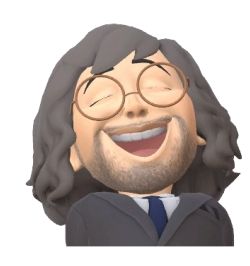

### 2-2-8:インターネット上のWebサーバURL確認実験

T:¥> nslookup www.yahoo.co.jp サーバー: cdns01.kddi.ne.jp Address: 2001:268:fd07:4::1

権限のない回答: 名前: edge12.g.yimg.jp Address: 183.79.219.252 Aliases: www.yahoo.co.jp

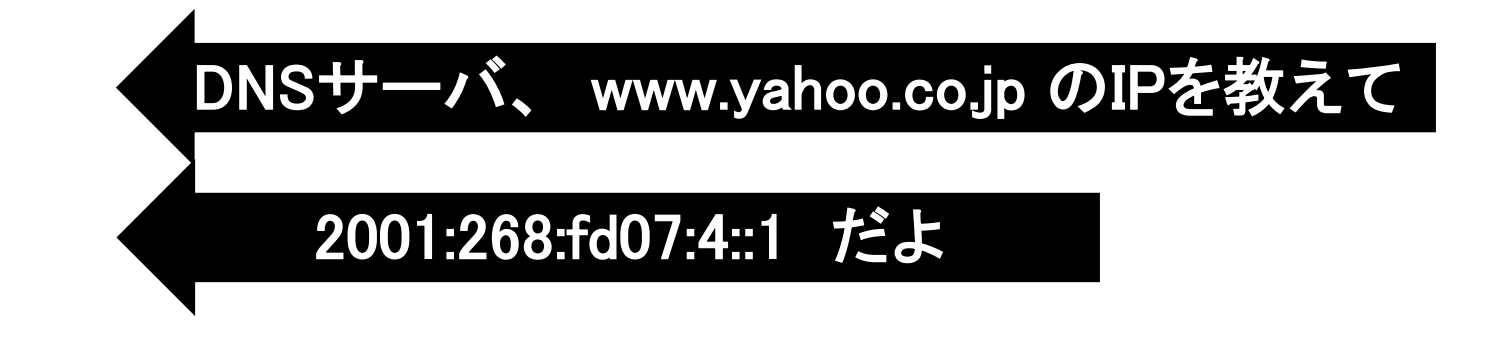

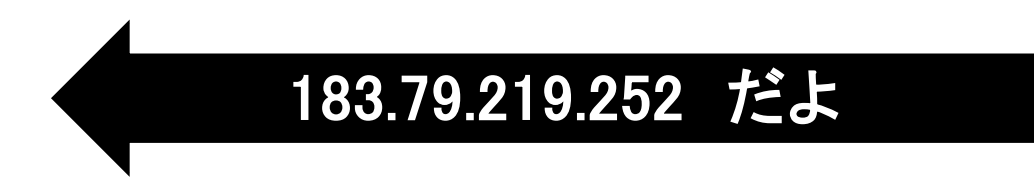

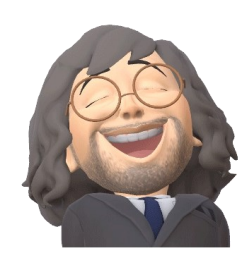

T:¥> ping 183.79.219.252 183.79.219.252 に ping を送信しています 32 バイトのデータ: 183.79.219.252 からの応答: バイト数 =32 時間 =12ms TTL=54 183.79.219.252 からの応答: バイト数 =32 時間 =12ms TTL=54 183.79.219.252 からの応答: バイト数 =32 時間 =12ms TTL=54 183.79.219.252 からの応答: バイト数 =32 時間 =12ms TTL=54 183.79.219.252 の ping 統計: パケット数: 送信 = 4、受信 = 4、損失 = 0 (0% の損失)、 ラウンド トリップの概算時間 (ミリ秒): www.yahoo.co.jp にパケットを送って 4つ全て受信した 応答パケット確認 2-2-9:目標Webサーバへの通信確認実験

最小 = 12ms、最大 = 12ms、平均 = 12ms

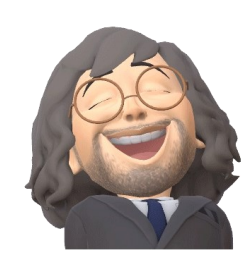

2-2-10:目標Webサーバへの経路確認実験

#### T:¥> tracert 183.79.219.252

#### www.yahoo.co.jp までの経路を教えて

183.79.219.252 へのルートをトレースしています。経由するホップ数は最大 30 です

- 22 ms 2 ms 2 ms ATERM-74EE39 [192.168.0.1] 2 \* \* \* 要求がタイムアウトしました。
- 3 6 ms 5 ms 4 ms tmfACS002.bb.kddi.ne.jp [27.85.212.61]
- 4 14 ms 13 ms 13 ms 106.139.194.33 5 12 ms 12 ms 11 ms 106.139.193.10
- 6 14 ms 12 ms 12 ms 210.132.124.210
- 7 12 ms 11 ms 12 ms 124.83.228.58 8 12 ms 11 ms 12 ms 124.83.228.226
- 9 12 ms 13 ms 11 ms 100.96.107.138

10 12 ms 12 ms 12 ms 100.96.107.174

11 12 ms 11 ms 12 ms 183.79.219.252 トレースを完了しました。

中継ルータなど

www.yahoo.co.jpに到着

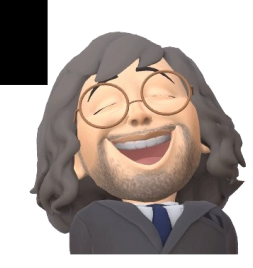